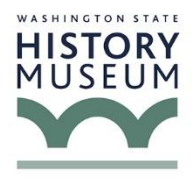

WSHS virtual public programs are livestreamed via Facebook. You do not need to have a Facebook account to watch the programs. They are viewable for everyone. Read below for detailed instructions about how to see the livestreamed programs.

## **Instructions for non-Facebook users:**

- 1. Copy and paste, or type, the webpage address below (beginning with https:) into your browser's website address field (that's the long white rectangular box toward the top of the page), and hit enter. <https://www.facebook.com/historymuseum/live> This should open the History Museum's Facebook program page.
- 2. At the History Museum's Facebook program page, a box will pop up on your screen that requests you to sign in or to create a Facebook account. Sometimes the pop up boxes appear in the middle of the screen, and other times across the bottom of the screen.

These boxes show up in a couple of different ways. Some boxes have a button or option that says "not now" or "later" - if you see that option, click it and the box should go away. Other boxes have a small "x" in a corner; if you see that, click the "x" and the box will go away.

This is something Facebook does and we cannot change it, so our apologies for the inconvenience. Once you decline to sign up and close those boxes your screen will show our program.

3. If you *do not see* an active video when it is time for the program to begin, click the "refresh" button at the top of your browser. Then you should see the program video on your screen.

The "refresh" button is typically a circle with an arrow, located toward the top of the screen, to the left of the long white rectangle with the web address. The refresh button is shown in the highlighted circle in this photo:

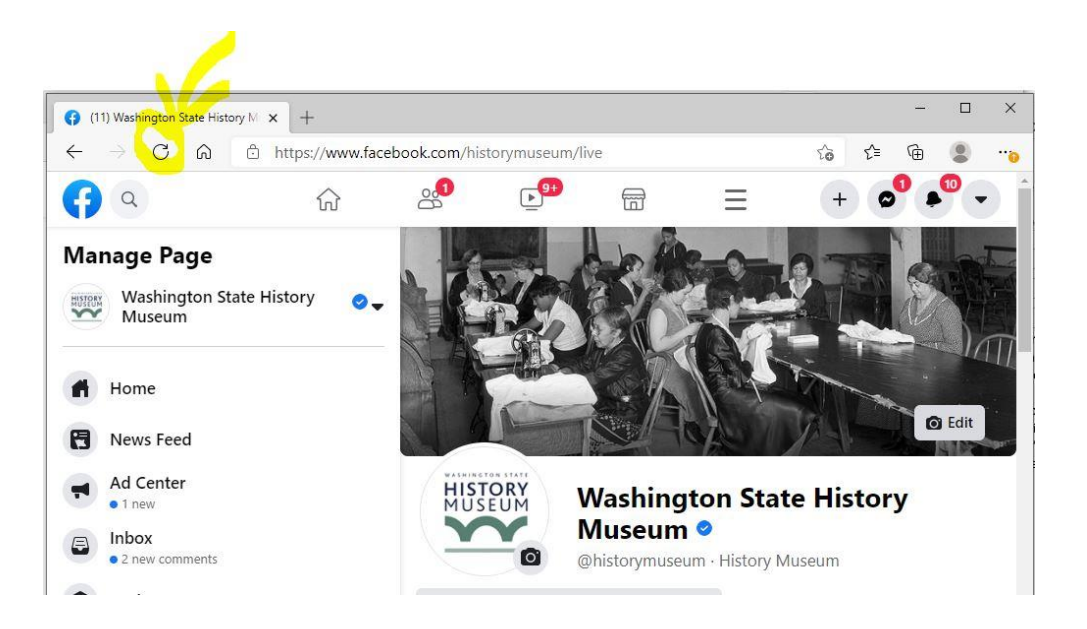

- 4. When you see the program video begin, you may also see a comments column to the right of the video. People with Facebook accounts can post questions here. Non-Facebook users can email questions to [len.balli@wshs.wa.gov](mailto:len.balli@wshs.wa.gov) and we'll do our best to get those questions to our presenters during the program.
- 5. If you have trouble accessing the program please email [julianna.verboort@wshs.wa.gov](mailto:julianna.verboort@wshs.wa.gov) and we will work to assist you.

## **Instructions for Facebook users:**

- 1. [Click here](https://www.facebook.com/historymuseum/live) to open a webpage in a new tab. Or, type the webpage address below (beginning with https:) into your browser's website address field (that's the long white rectangular box toward the top of the page), and hit enter. <https://www.facebook.com/historymuseum/live> This should open the History Museum's Facebook program page.
- 2. If you have not signed into your Facebook account, you will see a pop-up requesting that you sign in. You will be able to see the program whether you are signed in or not, but we recommend signing in so that you can ask questions and interact via the comments stream.
- 3. Throughout the program we will share links to additional resources in the comments stream.
- 4. Let us know what you think!